# **Dell|EMC PowerEdge T40**

Guía de especificaciones técnicas

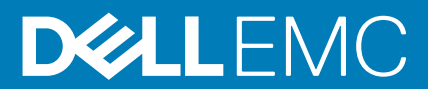

### Notas, precauciones y advertencias

**NOTA: Una NOTA indica información importante que le ayuda a hacer un mejor uso de su producto.**

**PRECAUCIÓN: Una ADVERTENCIA indica un potencial daño al hardware o pérdida de datos y le informa cómo evitar el problema.**

**AVISO: Una señal de PRECAUCIÓN indica la posibilidad de sufrir daño a la propiedad, heridas personales o la muerte.**

**© 2019 Dell Inc. o sus filiales. Todos los derechos reservados.** Dell, EMC y otras marcas comerciales son marcas comerciales de Dell Inc. o sus filiales. Es posible que otras marcas comerciales sean marcas comerciales de sus respectivos propietarios.

2019 - 10

# Tabla de contenido

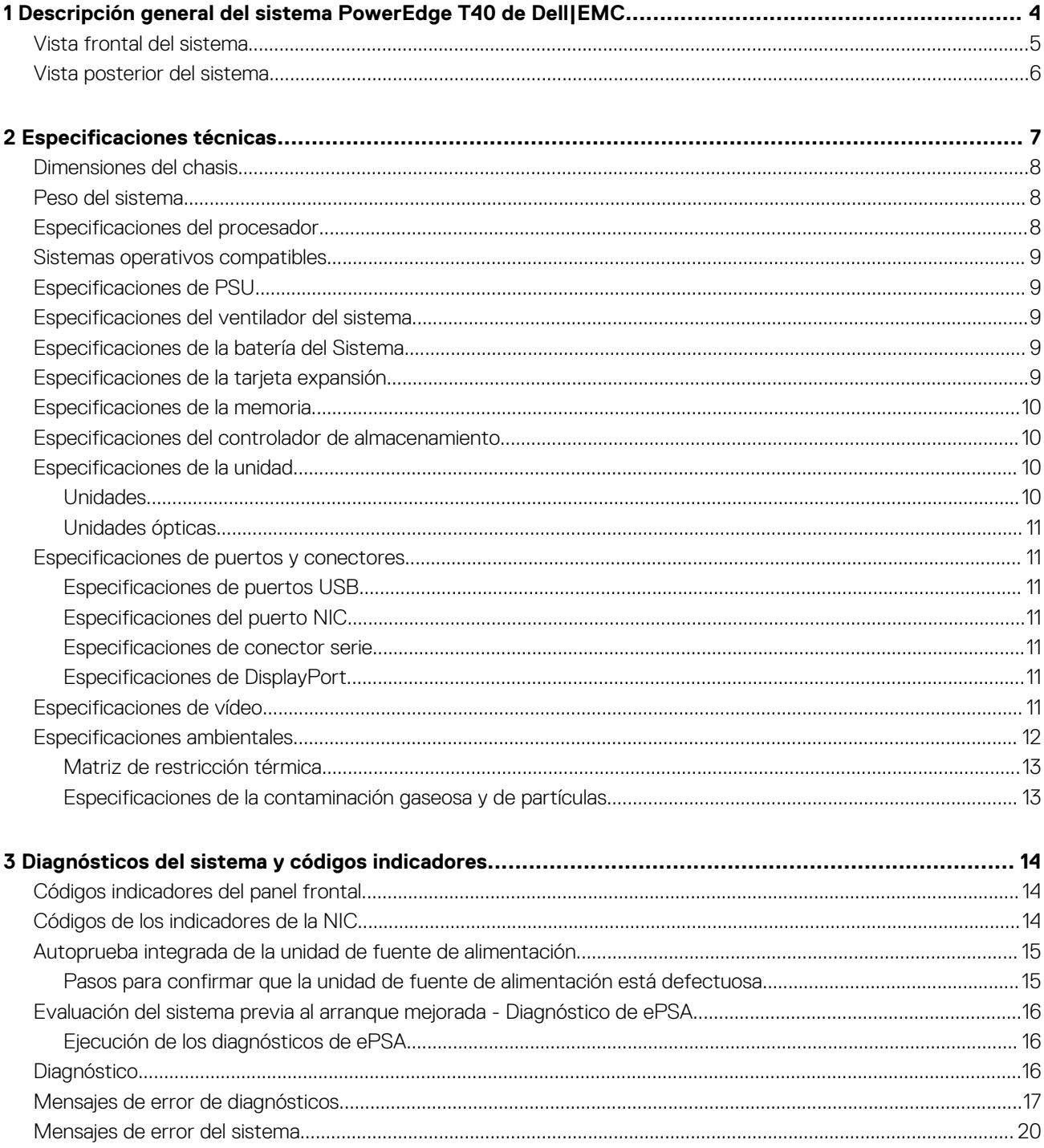

# <span id="page-3-0"></span>**Descripción general del sistema PowerEdge T40 de Dell|EMC**

El sistema PowerEdge T40 de Dell|EMC es un servidor de torre compatible con lo siguiente:

- Un procesador Intel Xeon serie E, un procesador Intel Core i3 o un procesador Intel Pentium Gold
- Hasta tres unidades SATA cableadas de 3,5 pulgadas
- Cuatro ranuras UDIMM
- Una unidad de suministro de energía (PSU) de CA cableada

Para obtener más información sobre unidades compatibles, consulte la sección [Especificaciones de la unidad](#page-9-0).

**NOTA: Todas las instancias de unidades SATA y SSD se mencionan como unidades en este documento, a menos que se indique lo contrario.**

### **Temas:**

- [Vista frontal del sistema](#page-4-0)
- [Vista posterior del sistema](#page-5-0)

**1**

## <span id="page-4-0"></span>**Vista frontal del sistema**

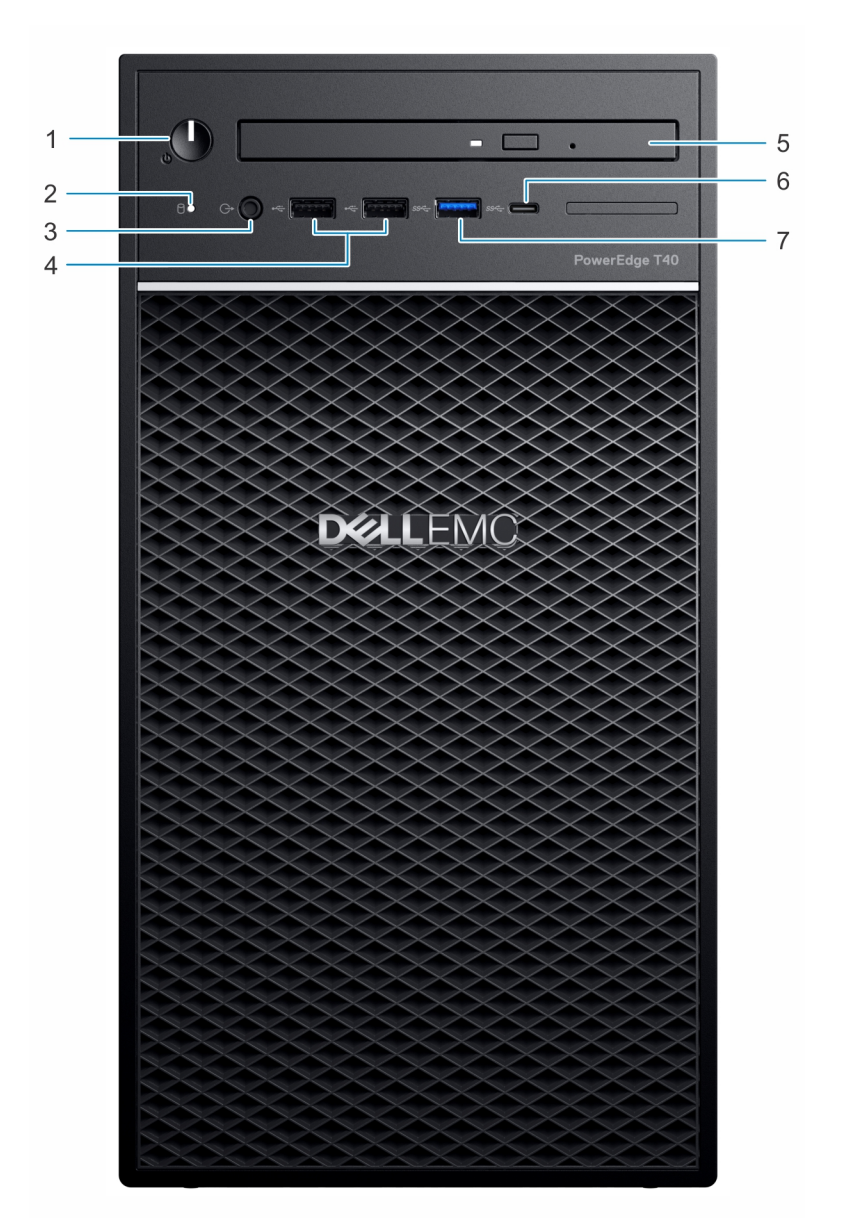

### **Ilustración 1. Vista frontal del sistema**

- 1. Indicador de diagnóstico/botón de encendido 2. Indicador LED de actividad de la unidad
- 3. Puerto para auriculares de 3,5 mm<br>4. Puerto USB 2.0 Tipo A (2)
- 
- 7. Puerto USB 3.0 Tipo C
- 
- 
- 5. Unidad óptica 6. Puerto USB 3.1 Tipo C

Para obtener más información sobre los puertos, consulte la sección [Especificaciones de puertos y conectores](#page-10-0) .

### <span id="page-5-0"></span>**Vista posterior del sistema**

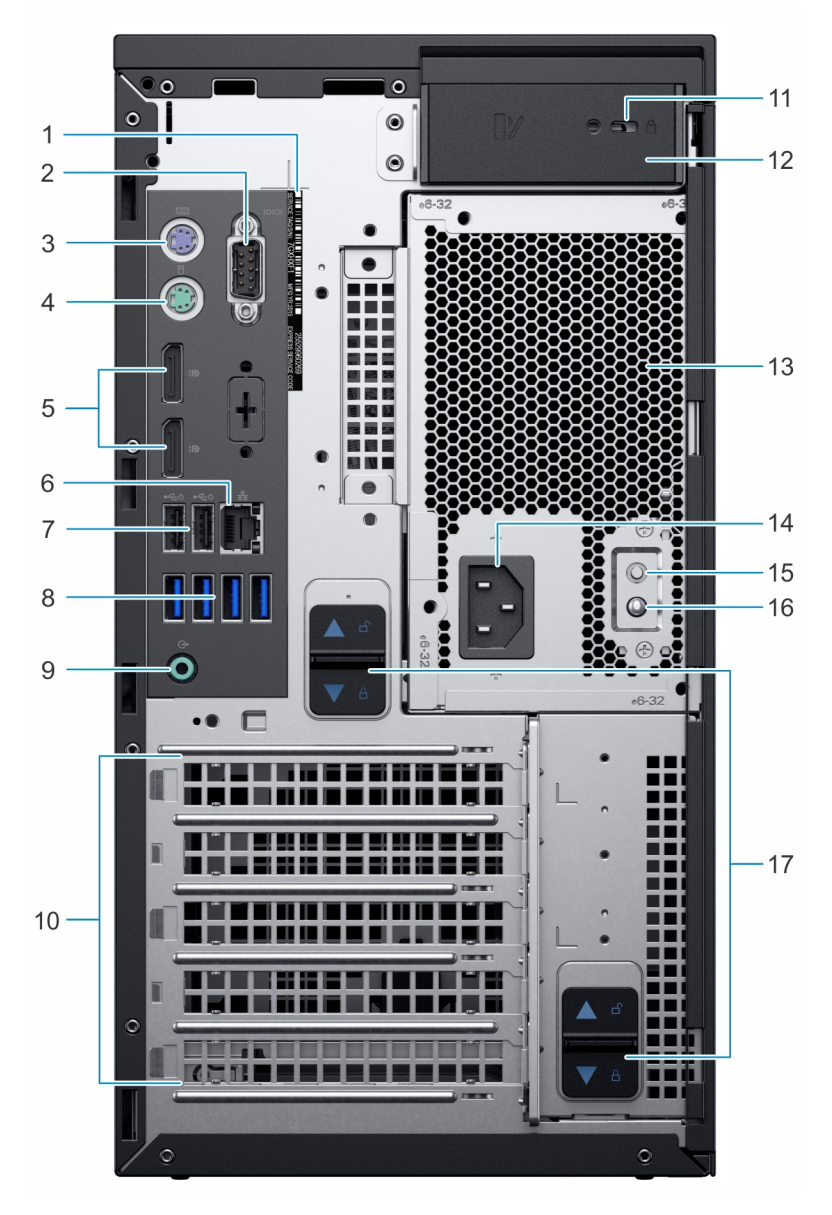

### **Ilustración 2. Vista posterior del sistema**

- 1. Etiqueta de servicio 2. Puerto serie
- 3. Puerto PS2 (teclado) 4. Puerto PS2 (mouse)
- 5. Puerto de pantalla (2) 6. Puerto de NIC
- 7. USB 2.0 tipo A con encendido inteligente (2) 8. Puertos USB 3.0 tipo A (4)
- 
- 
- 13. Unidad de fuente de alimentación (PSU) 14. Puerto del conector de alimentación
- 15. Botón de autoprueba integrada (BIST) de la unidad de fuente de 16. Luz LED de autoprueba integrada (BIST) de la unidad de fuente alimentación (PSU)
- 17. Pestillo de liberación del ensamblaje de la PSU
- 
- 
- 
- 
- 9. Puerto de salida de audio 10. Ranuras para tarjetas de expansión (4)
- 11. Ranura de Kensington/candado 12. Pestillo de liberación de la cubierta del sistema
	-
	- de alimentación (PSU)

### **NOTA: Para obtener más información acerca de los puertos y conectores, consulte la sección [Especificaciones de](#page-10-0) [puertos y conectores.](#page-10-0)**

# **Especificaciones técnicas**

<span id="page-6-0"></span>En esta se describen las especificaciones técnicas y ambientales del sistema. **Temas:**

- [Dimensiones del chasis](#page-7-0)
- [Peso del sistema](#page-7-0)
- [Especificaciones del procesador](#page-7-0)
- [Sistemas operativos compatibles](#page-8-0)
- [Especificaciones de PSU](#page-8-0)
- [Especificaciones del ventilador del sistema](#page-8-0)
- [Especificaciones de la batería del Sistema](#page-8-0)
- [Especificaciones de la tarjeta expansión](#page-8-0)
- [Especificaciones de la memoria](#page-9-0)
- [Especificaciones del controlador de almacenamiento](#page-9-0)
- [Especificaciones de la unidad](#page-9-0)
- [Especificaciones de puertos y conectores](#page-10-0)
- [Especificaciones de vídeo](#page-10-0)
- [Especificaciones ambientales](#page-11-0)

## <span id="page-7-0"></span>**Dimensiones del chasis**

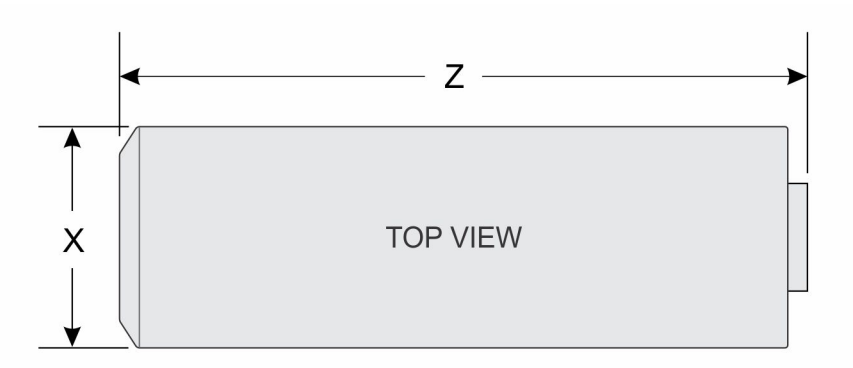

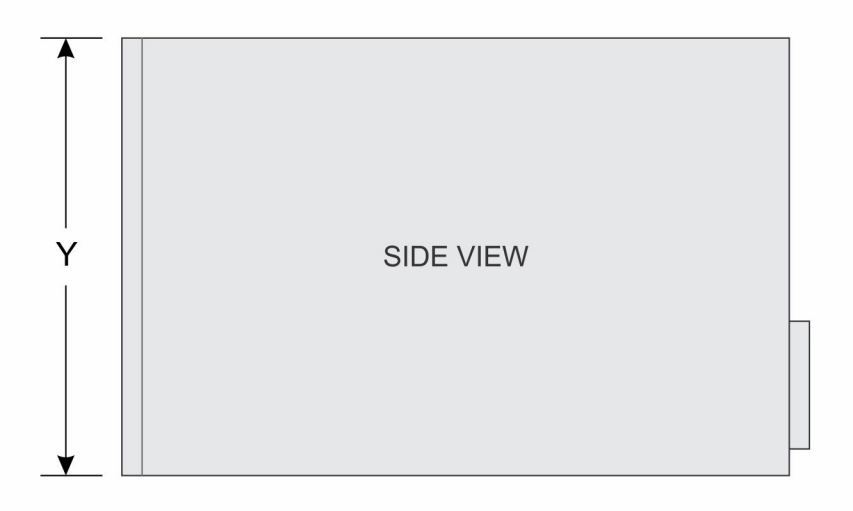

### **Ilustración 3. Dimensiones del chasis**

### **Tabla 1. Dimensiones del chasis del sistema PowerEdge T40**

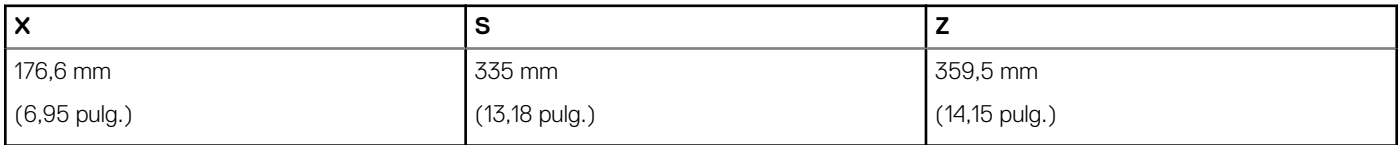

### **Peso del sistema**

### **Tabla 2. Peso del PowerEdge T40sistema**

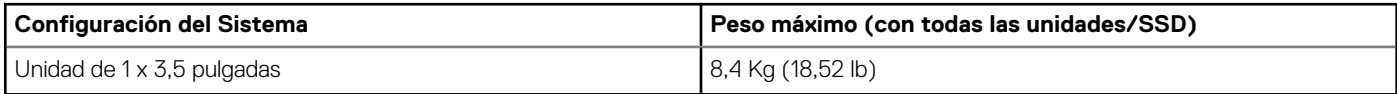

## **Especificaciones del procesador**

El sistema PowerEdge T40 es compatible con los siguientes procesadores:

#### <span id="page-8-0"></span>**Tabla 3. Especificaciones del procesador**

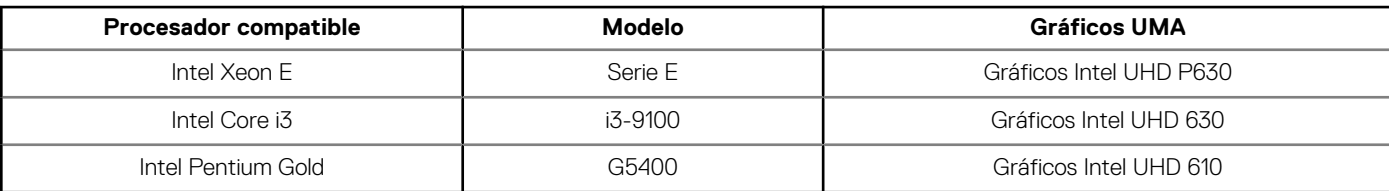

**NOTA: La disponibilidad del procesador está sujeta a cambios y puede variar según la región o el país.**

### **Sistemas operativos compatibles**

El sistema PowerEdge T40 es compatible con los siguientes sistemas operativos:

- Microsoft Windows Server 2016
- Microsoft Windows Server 2019
- Ubuntu 18.04 LTS

**NOTA: Para obtener más información, consulte [www.dell.com/ossupport](https://www.dell.com/ossupport).**

**NOTA: Para obtener más información sobre las adiciones y versiones específicas, visite https://www.dell.com/support/ home/Drivers/SupportedOS/poweredge-T40.**

## **Especificaciones de PSU**

El sistema PowerEdge T40 es compatible con una unidad de fuente de alimentación (PSU) de CA cableada.

#### **Tabla 4. Especificaciones de PSU**

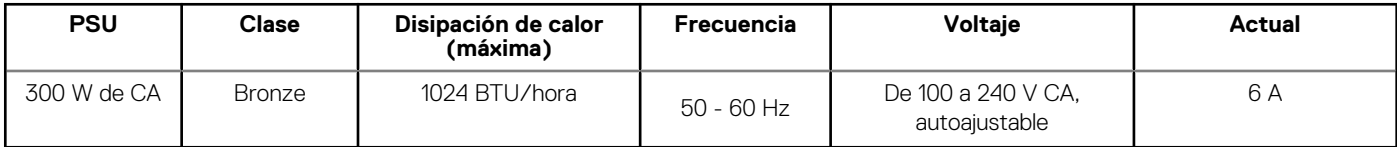

**NOTA: La disipación de calor se calcula mediante la potencia en vatios de la unidad de fuente de alimentación.**

**NOTA: El sistema PowerEdge T40 ha sido diseñado también para la conexión a sistemas de alimentación de TI con un voltaje entre fases no superior a 240 V.**

### **Especificaciones del ventilador del sistema**

El PowerEdge T40 sistema es compatible con lo siguiente:

- Un ventilador de refrigeración del sistema ubicado en la parte superior del sistema.
- Un ventilador de refrigeración del procesador ubicado en el disipador de calor.

**NOTA: Cuando seleccione o actualice la configuración del sistema, para garantizar un consumo de energía óptimo, verifique el consumo de energía del sistema con Dell Energy Smart Solution Advisor, disponible en Dell.com/ESSA.**

### **Especificaciones de la batería del Sistema**

El PowerEdge T40 sistema admite un batería del sistema de tipo botón de litio CR 2032 de 3,0 Vsistema.

## **Especificaciones de la tarjeta expansión**

El sistema PowerEdge T40 es compatible con hasta tres tarjetas PCI express (PCIe) Generation 3 y una tarjeta PCI.

### <span id="page-9-0"></span>**Tabla 5. Ranuras para tarjetas de expansión compatibles con la placa base**

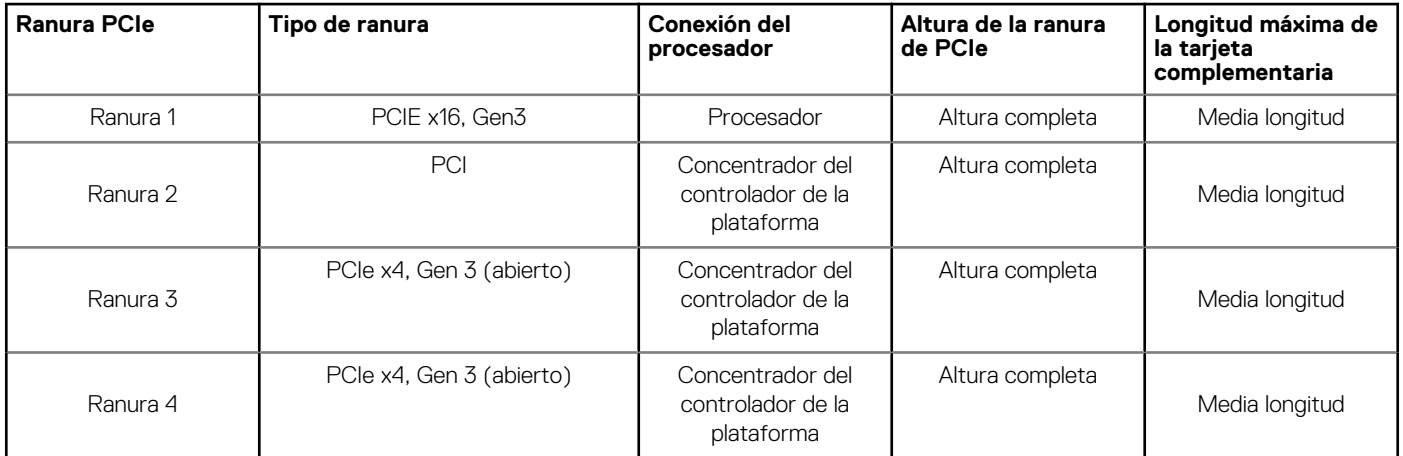

**NOTA: Las tarjetas de expansión no son de intercambio directo.**

## **Especificaciones de la memoria**

**PRECAUCIÓN: Dell recomienda utilizar módulos DIMM ECC para minimizar el riesgo de errores incorregibles del sistema, pérdida de datos y/o corrupción de datos silenciosa. Los módulos DIMM no ECC no se utilizan para aplicaciones críticas.**

**NOTA: Los módulos DIMM no ECC solo se admiten en determinados países. Para obtener más información, póngase en contacto con su representante de ventas.**

### **Tabla 6. Especificaciones de la memoria**

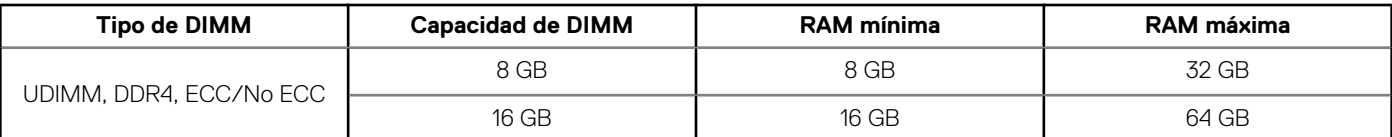

## **Especificaciones del controlador de almacenamiento**

El PowerEdge T40 es compatible con Intel Virtual RAID en la CPU (Intel VROC).

**NOTA: Intel VROC es compatible con los modos RAID 0, 1, 5 y 10.**

**NOTA: El sistema PowerEdge T40 no es compatible con RAID 10, ya que RAID 10 solo se admite en sistemas con 4 unidades.**

## **Especificaciones de la unidad**

### **Unidades**

El PowerEdge T40 sistema es compatible con las siguientes configuraciones de unidades.

#### **Tabla 7. Configuraciones de unidades**

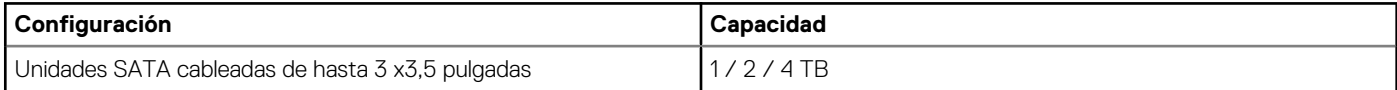

### <span id="page-10-0"></span>**NOTA: El PowerEdge T40 solo es compatible con unidades de entrada.**

**Unidades de entrada**: Unidades más económicas utilizadas en aplicaciones en las que se aplican un uso bajo y una cantidad total limitada de unidades. Debido a restricciones en el uso, estas unidades están disponibles en una pequeña cantidad de sistemas y configuraciones.

### **Unidades ópticas**

El PowerEdge T40 sistema es compatible con las siguientes unidades ópticas.

### **Tabla 8. Tipo de unidad óptica compatible**

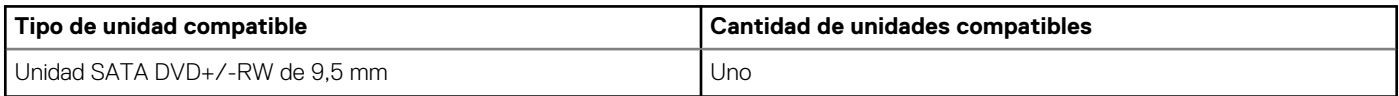

**NOTA: Se pueden conectar unidades ópticas externas a través de los puertos USB.**

## **Especificaciones de puertos y conectores**

### **Especificaciones de puertos USB**

El sistema PowerEdge T40 es compatible con los puertos USB que se mencionan a continuación:

### **Tabla 9. Especificaciones de USB del PowerEdgeT40sistema**

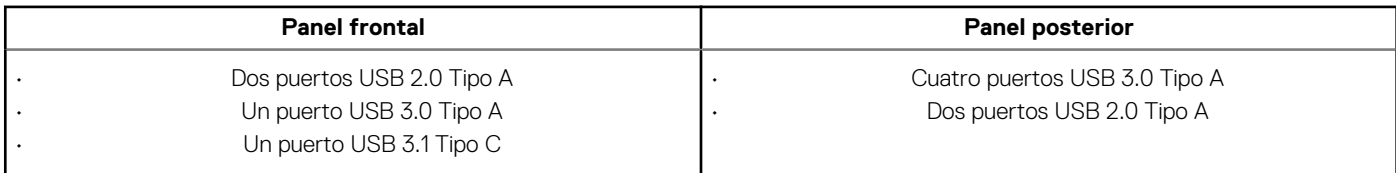

### **Especificaciones del puerto NIC**

El sistema PowerEdge T40 es compatible con un puerto para controladora de interfaz de red (NIC) en el panel posterior, que está disponible en configuraciones de NIC de 10/100/1000 Mb/s.

### **Especificaciones de conector serie**

El PowerEdge T40 sistema es compatible con un conector serie en el panel posterior, de 9 clavijas, de equipo de terminal de datos (DTE) y que cumple con los requisitos de 16550.

### **Especificaciones de DisplayPort**

El PowerEdge T40 sistema es compatible con dos DisplayPort que se encuentran en el panel posterior del sistema.

## **Especificaciones de vídeo**

El sistema PowerEdge T40 admite:

- Gráficos Intel UHD P630 para procesadores Intel Xeon E
- Gráficos Intel UHD 630 para procesadores Intel Core i3
- Gráficos Intel UHD 610 para procesadores Intel Pentium Gold

## <span id="page-11-0"></span>**Especificaciones ambientales**

**NOTA: Para obtener más información sobre las certificaciones medioambientales, consulte la Hoja de datos medioambiental de productos ubicada con los Manuales y documentos en [www.dell.com/support/home.](https://www.dell.com/support/home)**

#### **Tabla 10. Especificaciones de temperatura**

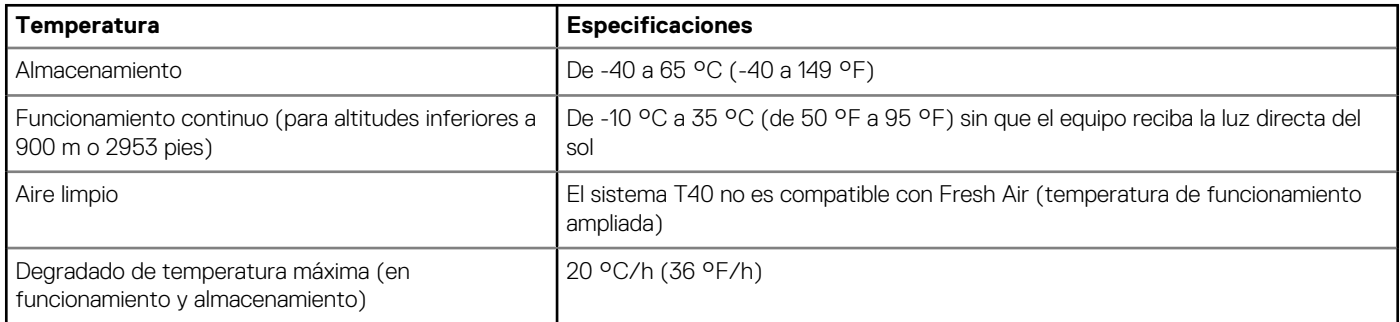

#### **Tabla 11. Especificaciones de humedad relativa**

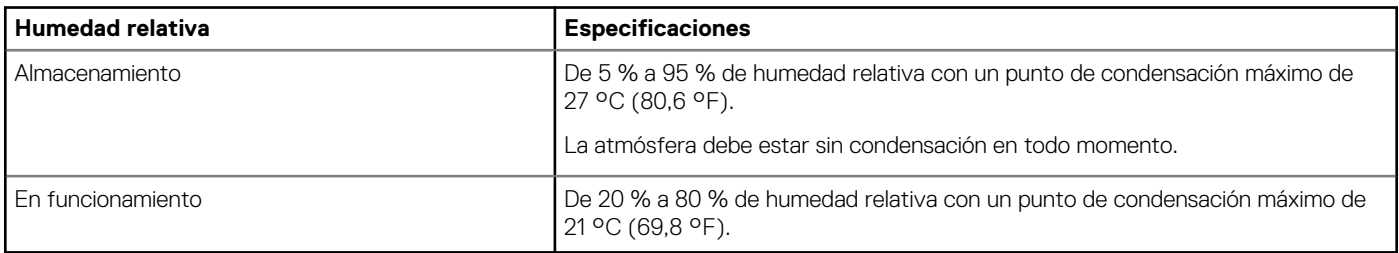

#### **Tabla 12. Especificaciones de vibración máxima**

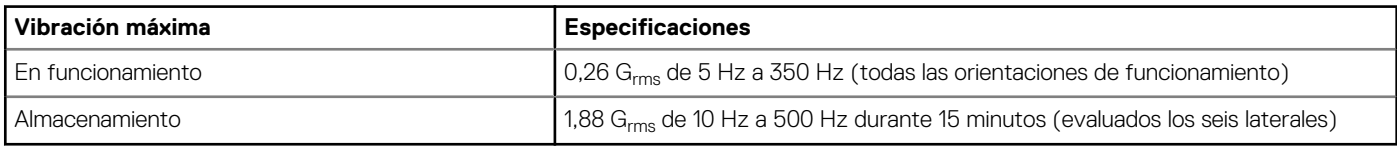

#### **Tabla 13. Especificaciones de impulso de impacto máximo**

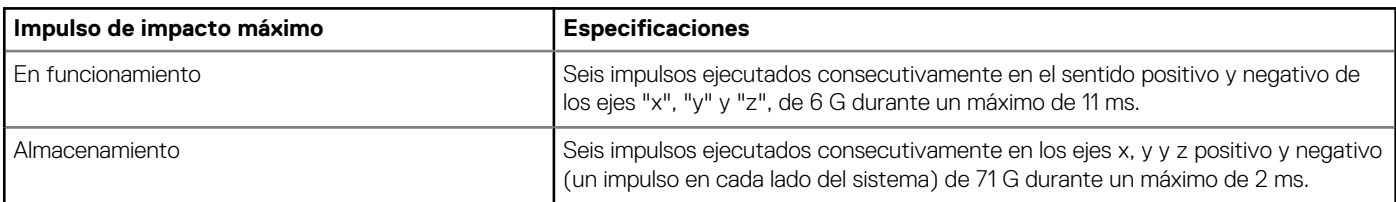

#### **Tabla 14. Especificación de altitud máxima**

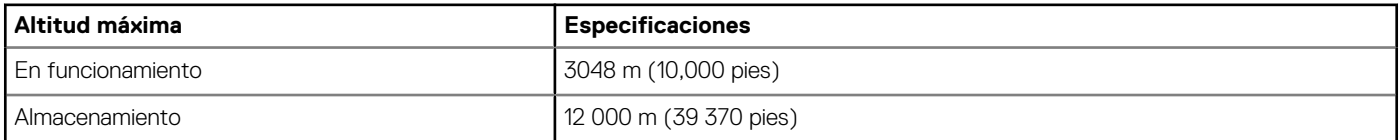

#### **Tabla 15. Especificaciones de reducción de temperatura de funcionamiento**

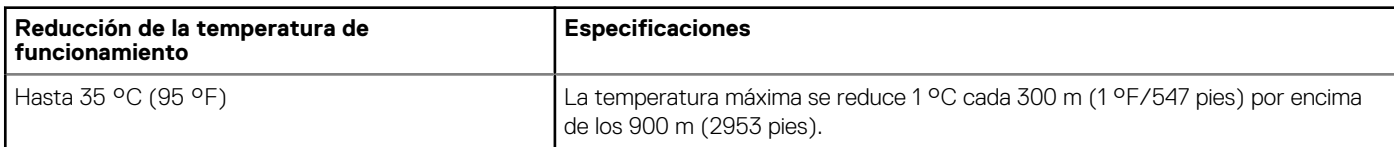

### <span id="page-12-0"></span>**Matriz de restricción térmica**

### **Tabla 16. Matriz de restricciones térmicas**

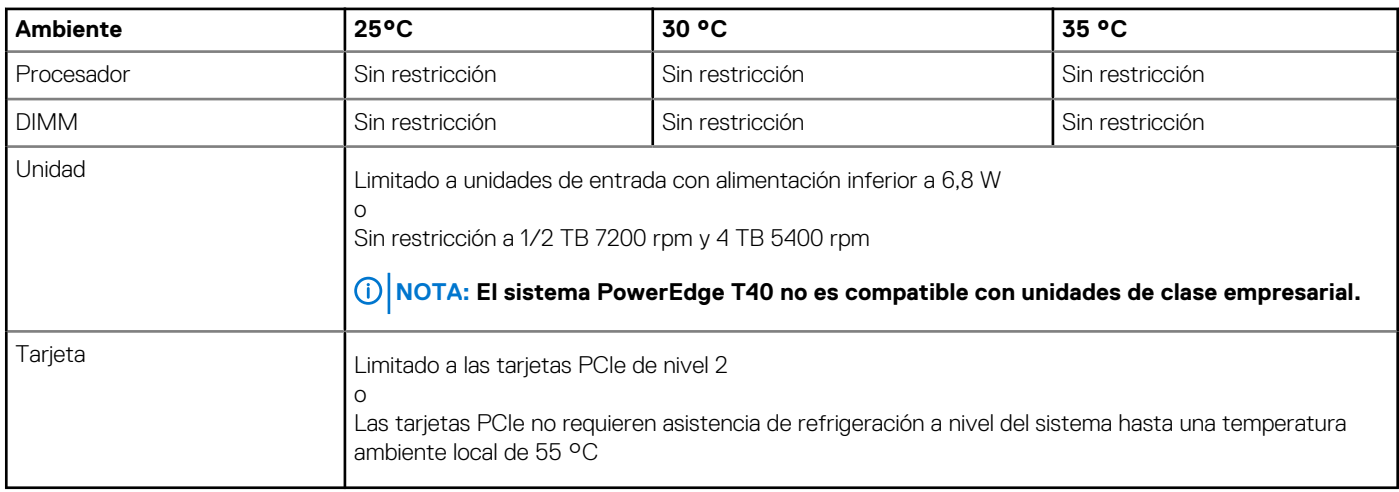

### **Especificaciones de la contaminación gaseosa y de partículas**

### **Tabla 17. Especificaciones de contaminación de partículas**

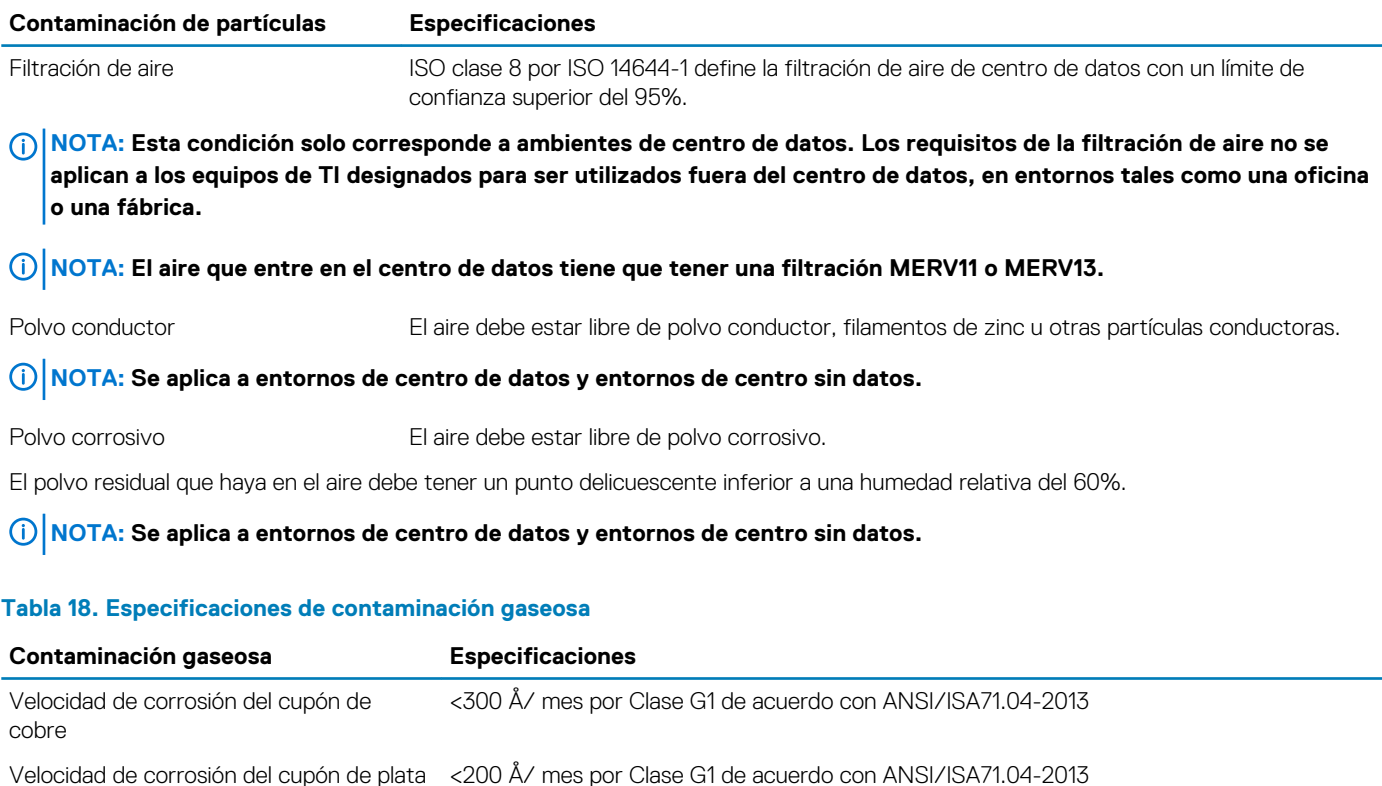

**NOTA: Niveles máximos de contaminación corrosiva medidos al ≤50% de humedad relativa**

# **Diagnósticos del sistema y códigos indicadores**

<span id="page-13-0"></span>Los indicadores de diagnóstico situados en el panel frontal del sistema muestran el estado del sistema durante el inicio del sistema.

### **Temas:**

- Códigos indicadores del panel frontal
- Códigos de los indicadores de la NIC
- [Autoprueba integrada de la unidad de fuente de alimentación](#page-14-0)
- [Evaluación del sistema previa al arranque mejorada Diagnóstico de ePSA](#page-15-0)
- **[Diagnóstico](#page-15-0)**
- [Mensajes de error de diagnósticos](#page-16-0)
- [Mensajes de error del sistema](#page-19-0)

## **Códigos indicadores del panel frontal**

**NOTA: Cuando el sistema está apagado, no hay ningún indicador de diagnóstico encendido. Para iniciar el sistema, enchúfelo en un sistema de alimentación que esté en funcionamiento y presione el botón de encendido.**

#### **Tabla 19. Códigos indicadores del panel frontal**

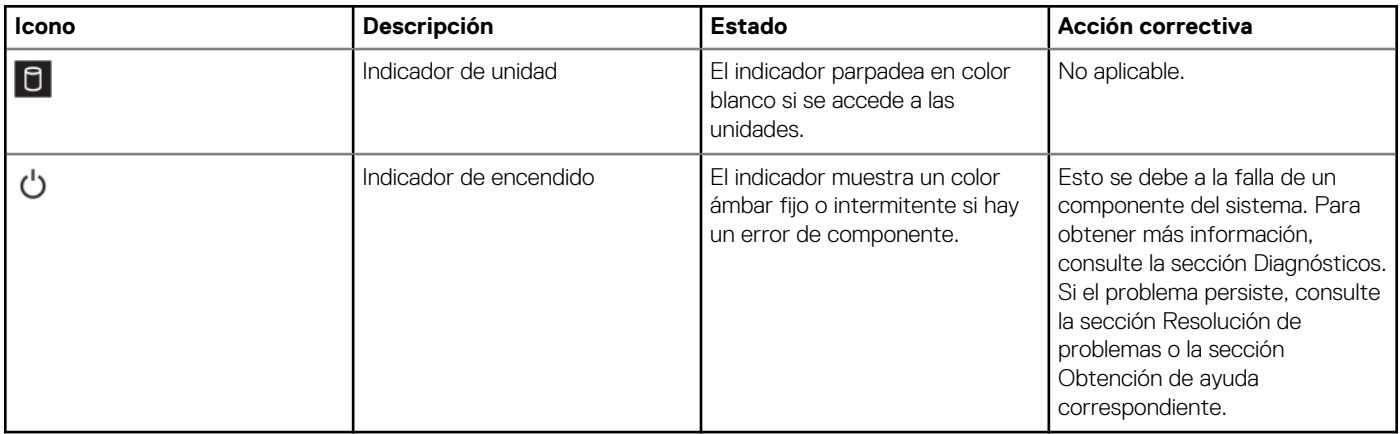

## **Códigos de los indicadores de la NIC**

Cada NIC del panel posterior tiene un indicador que proporciona información sobre la actividad de la red y el estado del vínculo. El indicador LED de actividad señala si la NIC está conectada o no. El LED de vínculo indica la velocidad de la red conectada.

<span id="page-14-0"></span>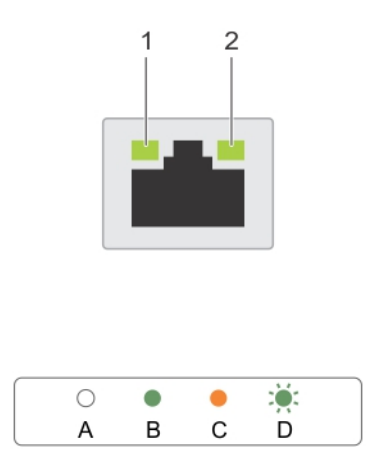

#### **Ilustración 4. Indicadores de la NIC**

1. Indicador de enlace 2. Indicador de actividad

### **Tabla 20. Indicadores de la NIC**

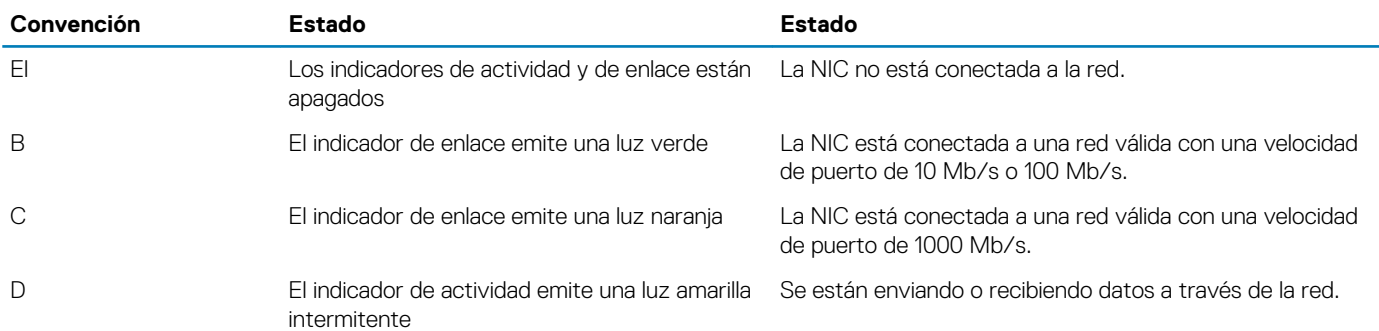

## **Autoprueba integrada de la unidad de fuente de alimentación**

El sistema PowerEdge T40 admite una autoprueba integrada de la unidad de fuente de alimentación (BIST).

- 1. Apague el servidor.
- 2. Desconecte el cable de alimentación de la unidad de fuente de administración y espere 15 segundos.
- 3. Después de 15 segundos, conecte el cable de alimentación a la PSU
- 4. Presione el botón PSU BIST.
	- Si la luz LED se enciende y permanece encendida mientras presiona el botón BIST, esto indica que la unidad de fuente de alimentación funciona. Continúe con los pasos de resolución de problemas para los otros dispositivos.
	- Si la luz LED no se enciende, indica una falla en la PSU.

### **Pasos para confirmar que la unidad de fuente de alimentación está defectuosa**

Siga los pasos para identificar una unidad de fuente de alimentación defectuosa

1. Desconecte el cable de alimentación de la unidad de fuente de alimentación.

**PRECAUCIÓN: Asegúrese de tomar las precauciones de seguridad adecuadas antes de acceder a los componentes de su servidor.**

- <span id="page-15-0"></span>2. Desconecte los cables internos de la PSU de la placa base y de cada dispositivo interno.
- 3. Conecte los cables de alimentación a la PSU.
- 4. Presione el botón PSU BIST.
	- Si la luz LED se enciende y permanece encendida mientras presiona el botón BIST, esto indica que la unidad de fuente de alimentación funciona. Continúe con los pasos de resolución de problemas para los otros dispositivos.
	- Si la luz LED no se enciende, indica una falla en la unidad de fuente de alimentación. Vuelva a colocar la unidad de fuente de alimentación.

## **Evaluación del sistema previa al arranque mejorada - Diagnóstico de ePSA**

Los diagnósticos de ePSA (también conocidos como diagnósticos del sistema) realizan una verificación completa del hardware. Los ePSA están integrados con el BIOS y el BIOS los inicia internamente. Los diagnósticos incorporados del sistema ofrecen un conjunto de opciones para determinados dispositivos o grupos de dispositivos, lo que le permite:

Los diagnósticos de ePSA pueden iniciarse en un menú de inicio único al presionar F12 mientras se enciende el equipo.

- Ejecutar pruebas automáticamente o en modo interactivo.
- Repetir las pruebas.
- Visualizar o guardar los resultados de las pruebas.
- Ejecutar pruebas exhaustivas para introducir pruebas adicionales que ofrezcan más información sobre los dispositivos que han presentado errores.
- Ver mensajes de estado que indican si las pruebas se han completado correctamente.
- Ver los mensajes de error que le informan de los problemas que se encontraron durante las pruebas.

**NOTA: Algunas pruebas para dispositivos específicos requieren la intervención del usuario. Asegúrese de estar siempre en el terminal del equipo cuando ejecute pruebas de diagnóstico.**

### **Ejecución de los diagnósticos de ePSA**

Invoque el inicio de diagnósticos mediante cualquiera de los métodos que se sugieren a continuación:

- 1. Encienda el sistema.
- 2. Cuando el sistema se esté iniciando, presione la tecla F12 cuando aparezca el logotipo de Dell.
- 3. En la pantalla del menú de inicio, use la tecla de flecha hacia arriba/abajo para seleccionar la opción **Diagnostics (Diagnósticos)** y luego presione **Enter (Intro)**.
	- **NOTA: Aparecerá la ventana Enhanced Pre-boot System Assessment (Evaluación del arranque de sistema mejorado), que enumera todos los dispositivos detectados en el sistema. El diagnóstico comienza ejecutando las pruebas en todos los dispositivos detectados.**
- 4. Presione la flecha situada en la esquina inferior derecha para ir a la lista de la página. Los elementos detectados se enumeran y se prueban.
- 5. Si desea ejecutar una prueba de diagnóstico en un dispositivo específico, presione <Esc> y haga clic en **Yes (Sí)** para detener la prueba de diagnóstico.
- 6. Seleccione el dispositivo del panel izquierdo y haga clic en **Run Tests (Ejecutar pruebas)**.
- 7. Si hay algún problema, aparecerán los códigos de error. Anote el código de error y contáctese con Dell.

## **Diagnóstico**

**Indicador luminoso de estado de alimentación:** indica el estado de la alimentación.

**Ámbar fijo**: El sistema no puede iniciar el sistema operativo. Esto indica que la fuente de alimentación u otro dispositivo del sistema presenta fallas.

**Ámbar intermitente**: El sistema no puede iniciar el sistema operativo. Esto indica que la fuente de alimentación es normal, pero que otro dispositivo del sistema tiene fallas o no se ha instalado correctamente.

 $\bigcirc$ **NOTA: Para determinar el dispositivo que presenta fallas, consulte los patrones de luz.**

### <span id="page-16-0"></span>**Apagado**: El equipo está en modo hibernación o apagado.

El indicador luminoso de estado de alimentación parpadea en color ámbar junto con códigos de sonido para indicar errores.

Por ejemplo, la luz indicadora de estado de alimentación parpadea en color ámbar dos veces seguido de una pausa y, luego, parpadea cinco veces seguido de una pausa. Este patrón 2,5 continúa hasta que el equipo se apaga, lo que indica que no se encontró la imagen de recuperación.

La siguiente tabla muestra los distintos patrones de indicadores luminosos y lo que indican:

#### **Tabla 21. Códigos de sonido y códigos LED de diagnóstico**

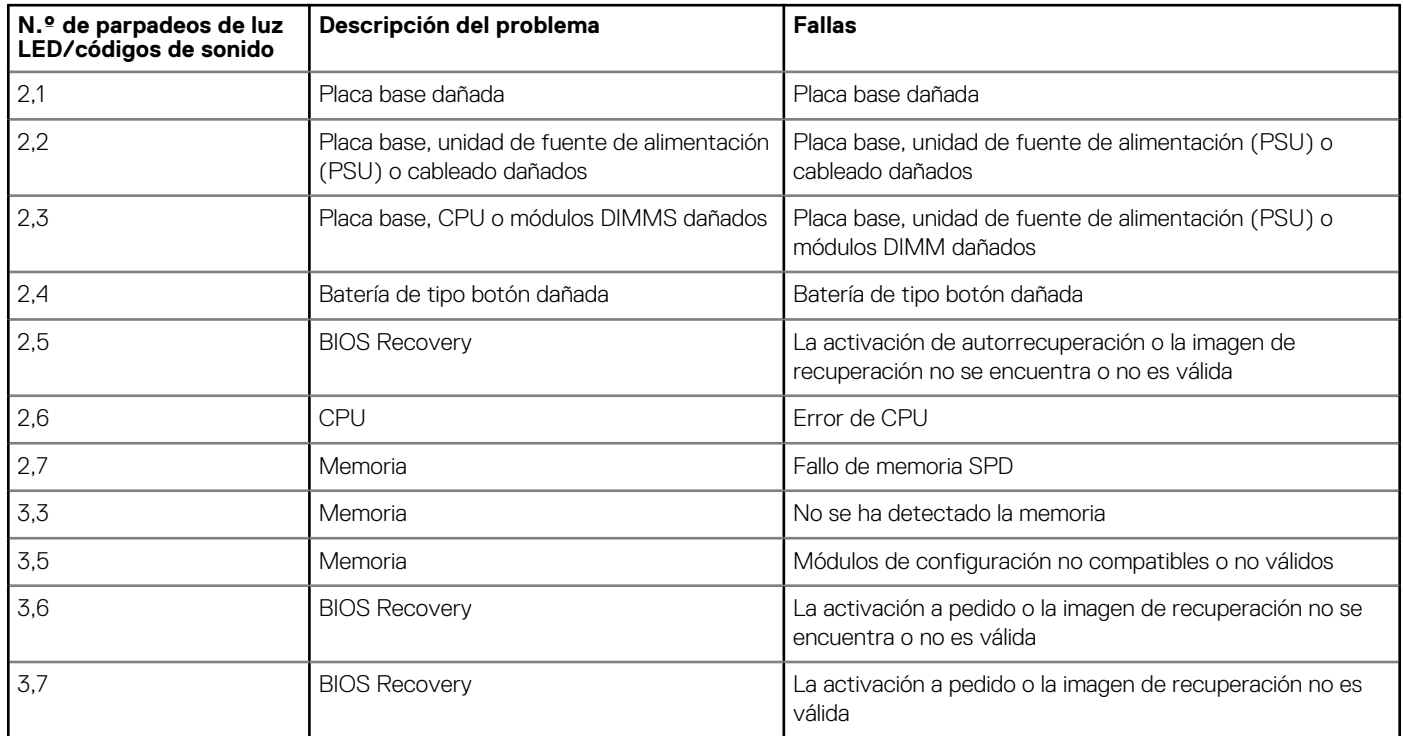

Es posible que el sistema emita una serie de sonidos durante el arranque si los errores o problemas no se pueden mostrar. Los códigos de sonido repetitivos ayudan al usuario solucionar problemas con el sistema.

## **Mensajes de error de diagnósticos**

#### **Tabla 22. Mensajes de error de diagnósticos**

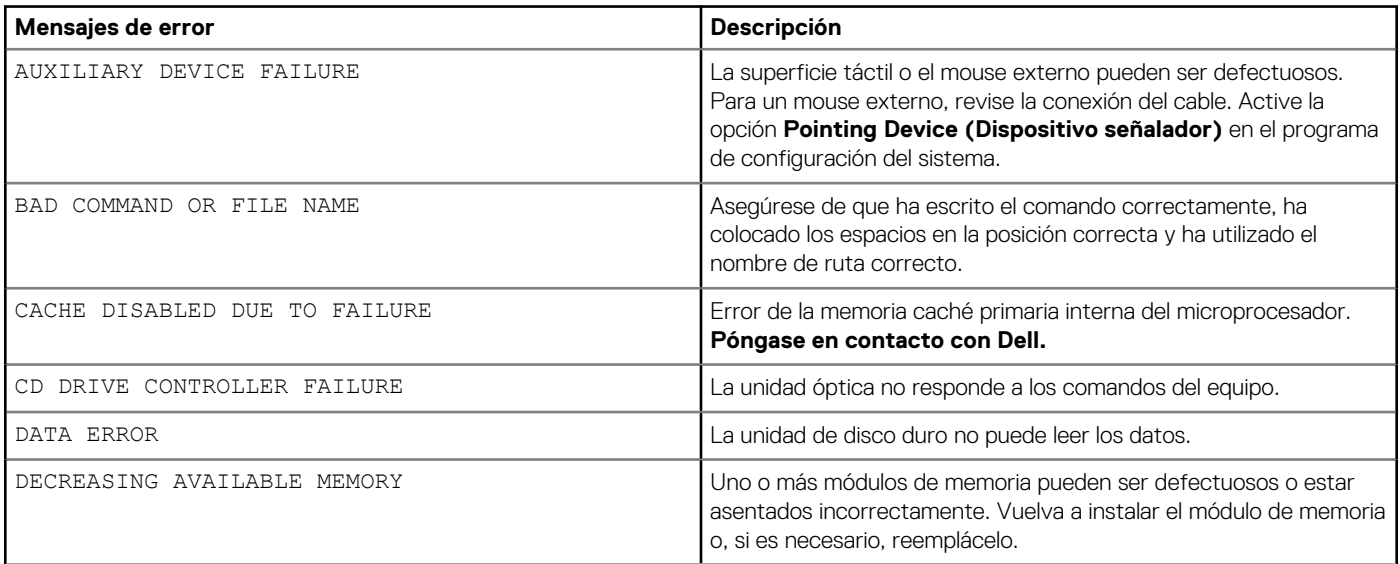

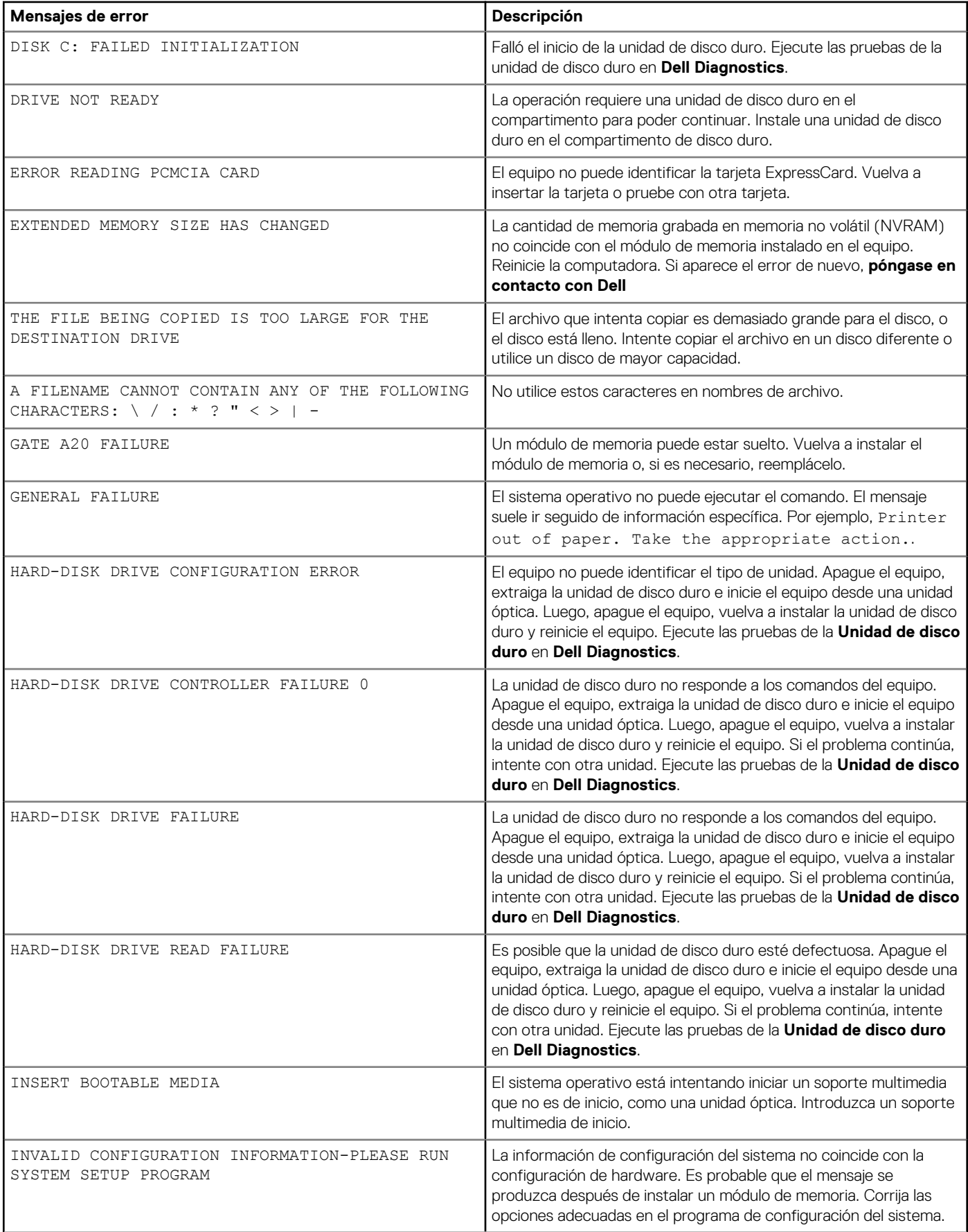

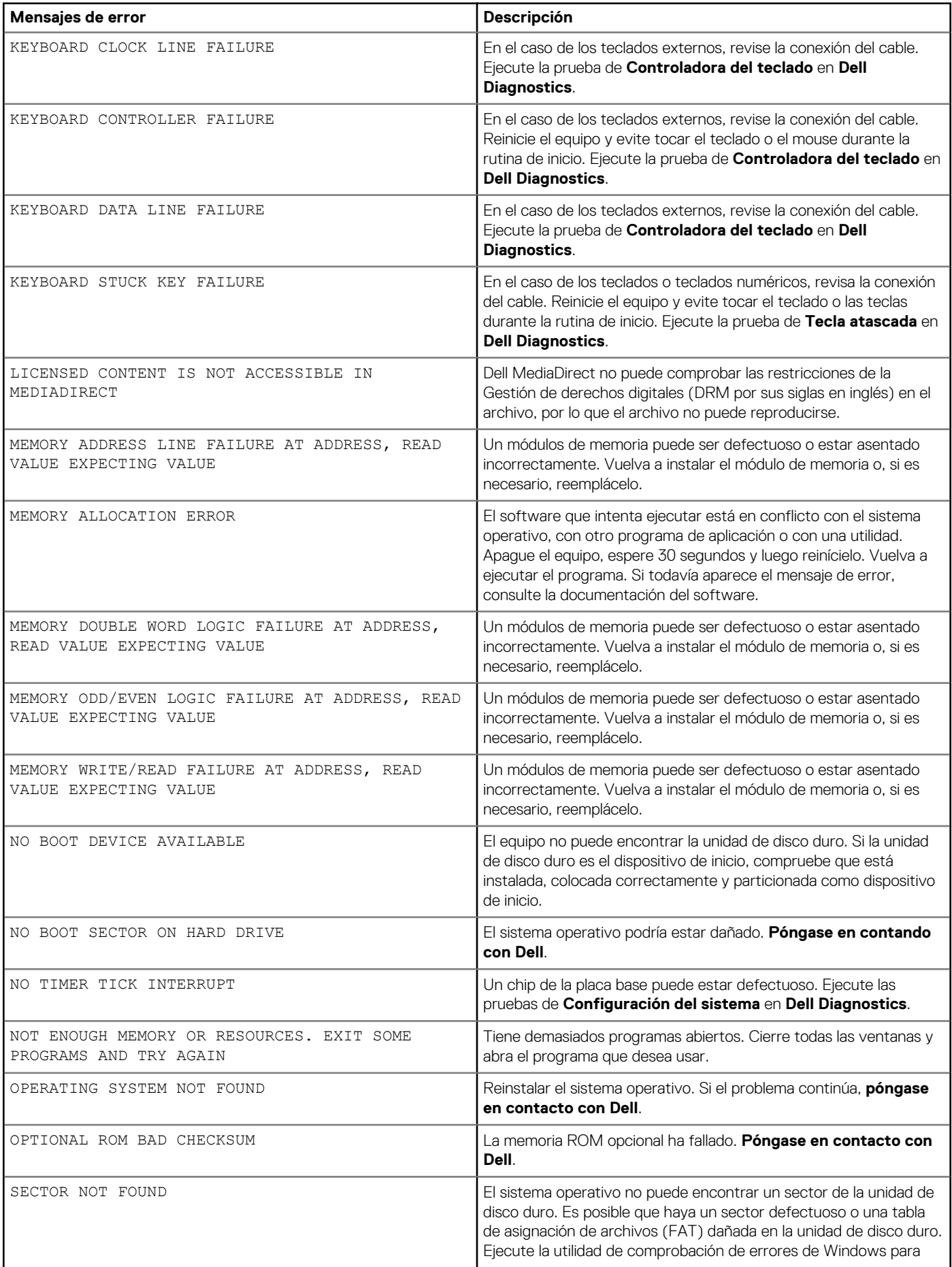

<span id="page-19-0"></span>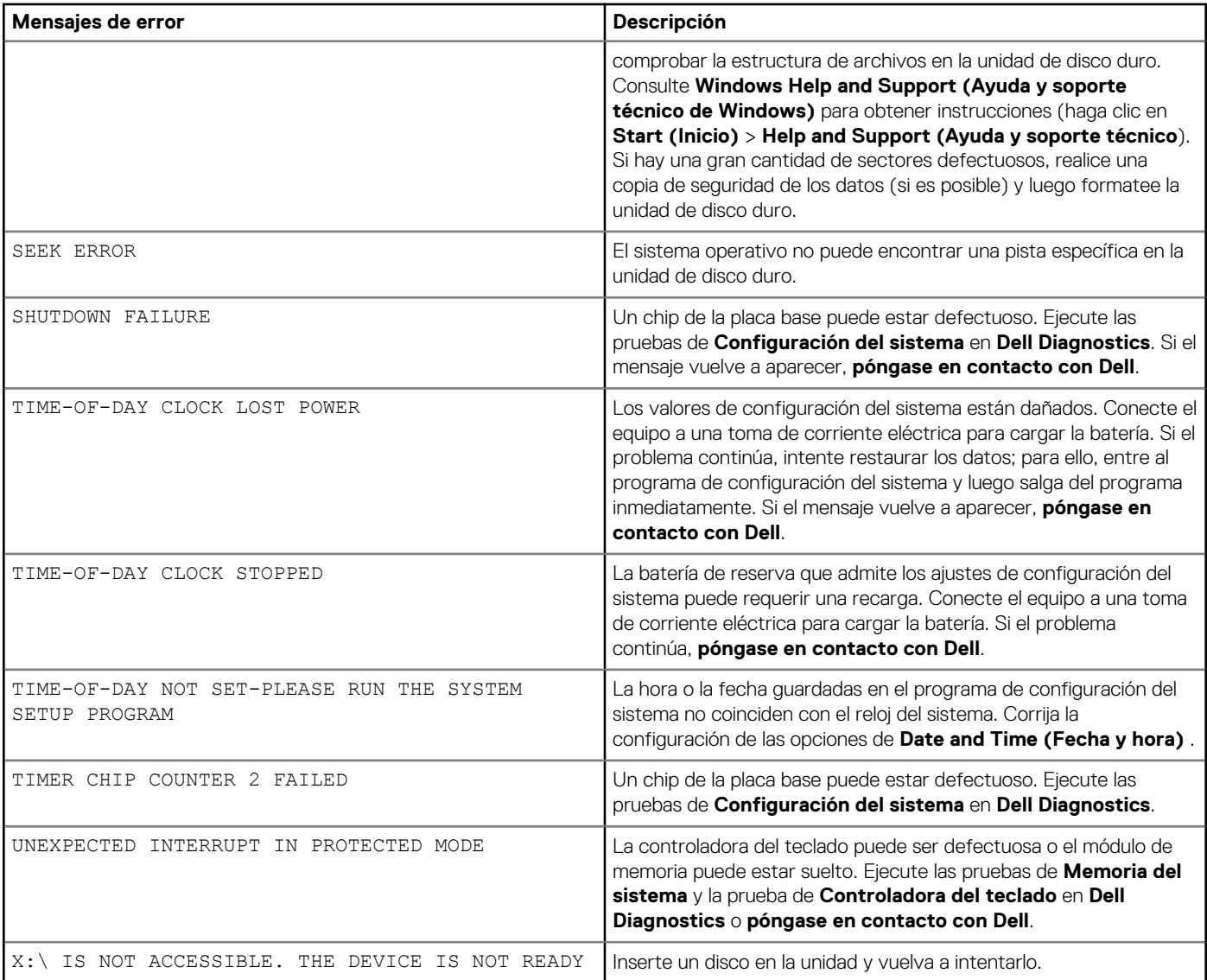

# **Mensajes de error del sistema**

### **Tabla 23. Mensajes de error del sistema**

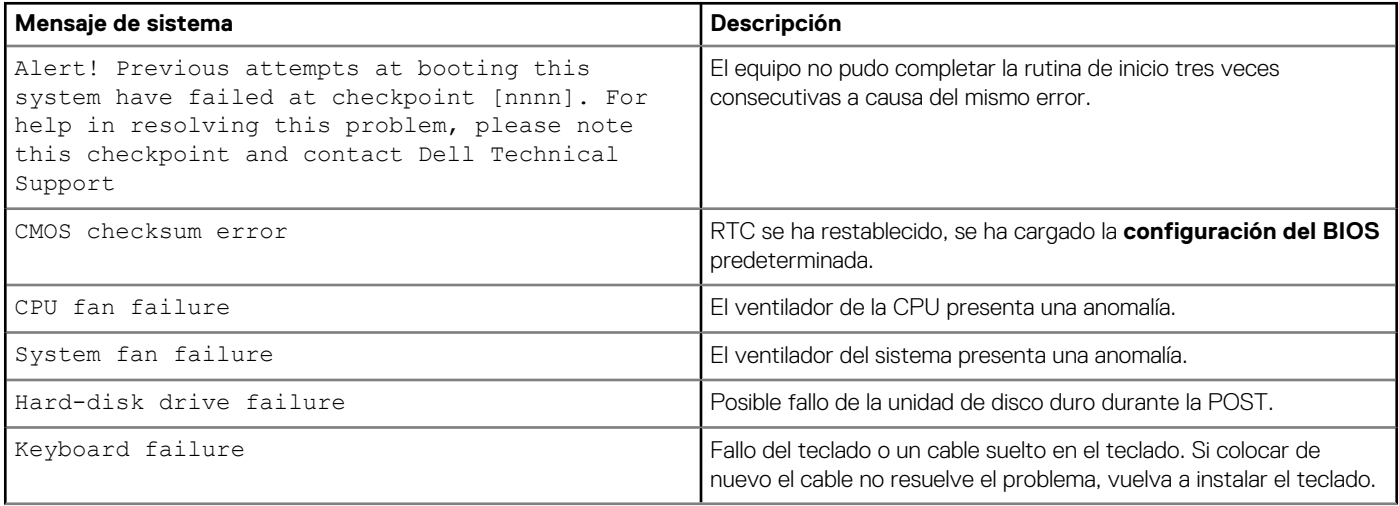

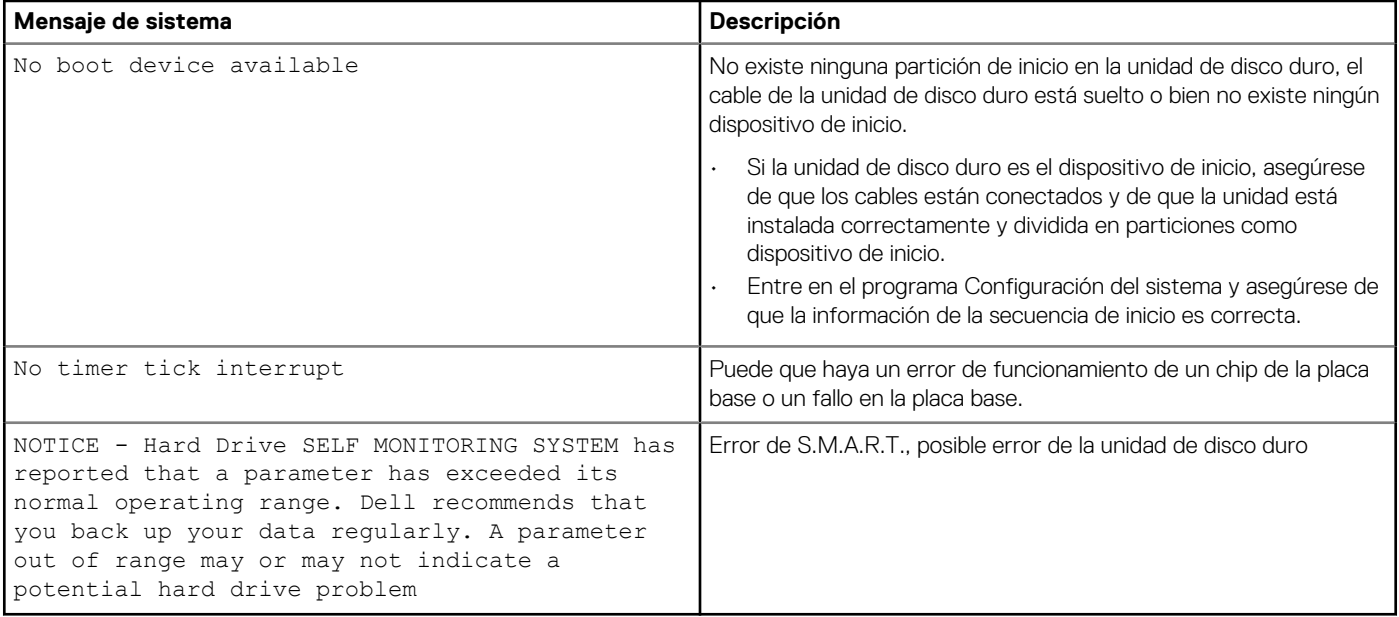